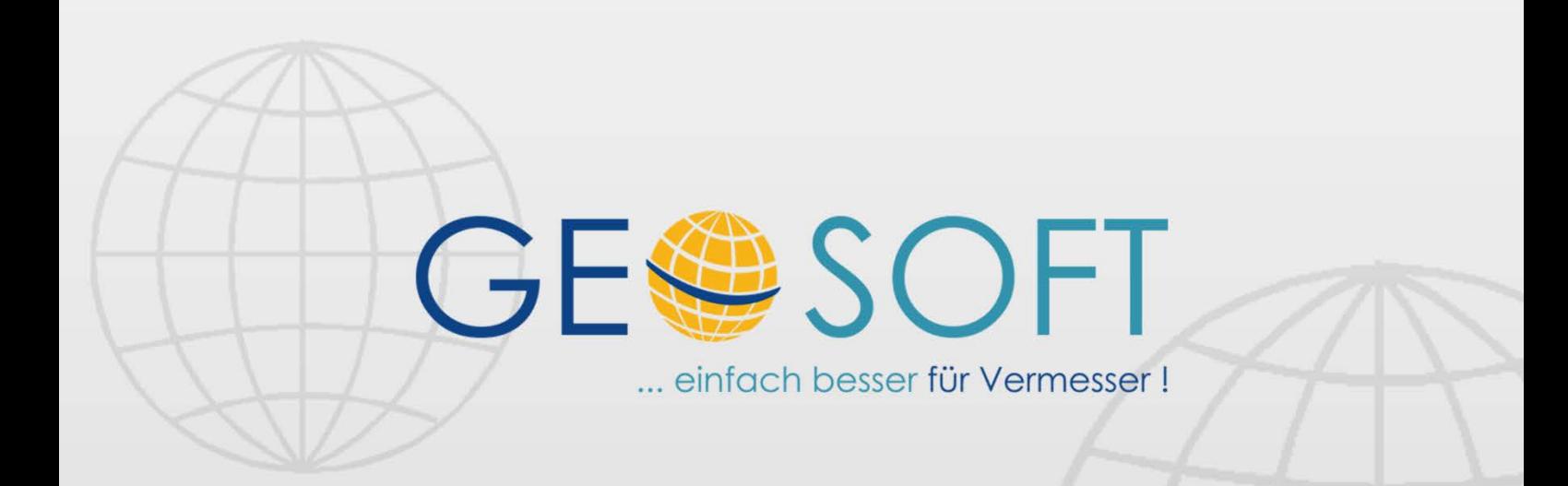

# digitale Büroverwaltung

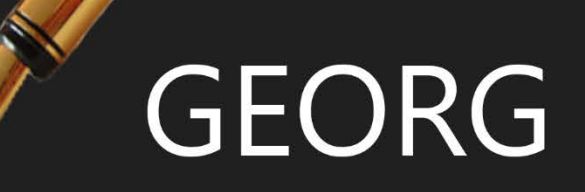

# **GEORG.NET Terminkalender**

# **Impressum**

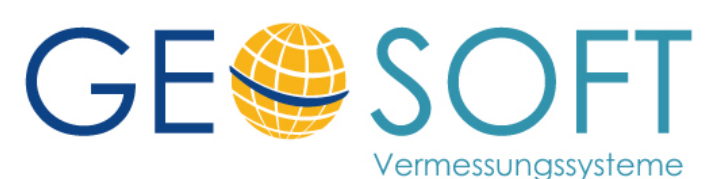

**Westwall 8 47608 Geldern**

**tel. 02831 – 89395 fax. 02831 – 94145**

**e-mail [info@geosoft.de](mailto:info@geosoft.de) internet [www.geosoft.de](http://www.geosoft.de/)** 

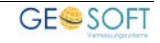

# **Inhaltsverzeichnis**

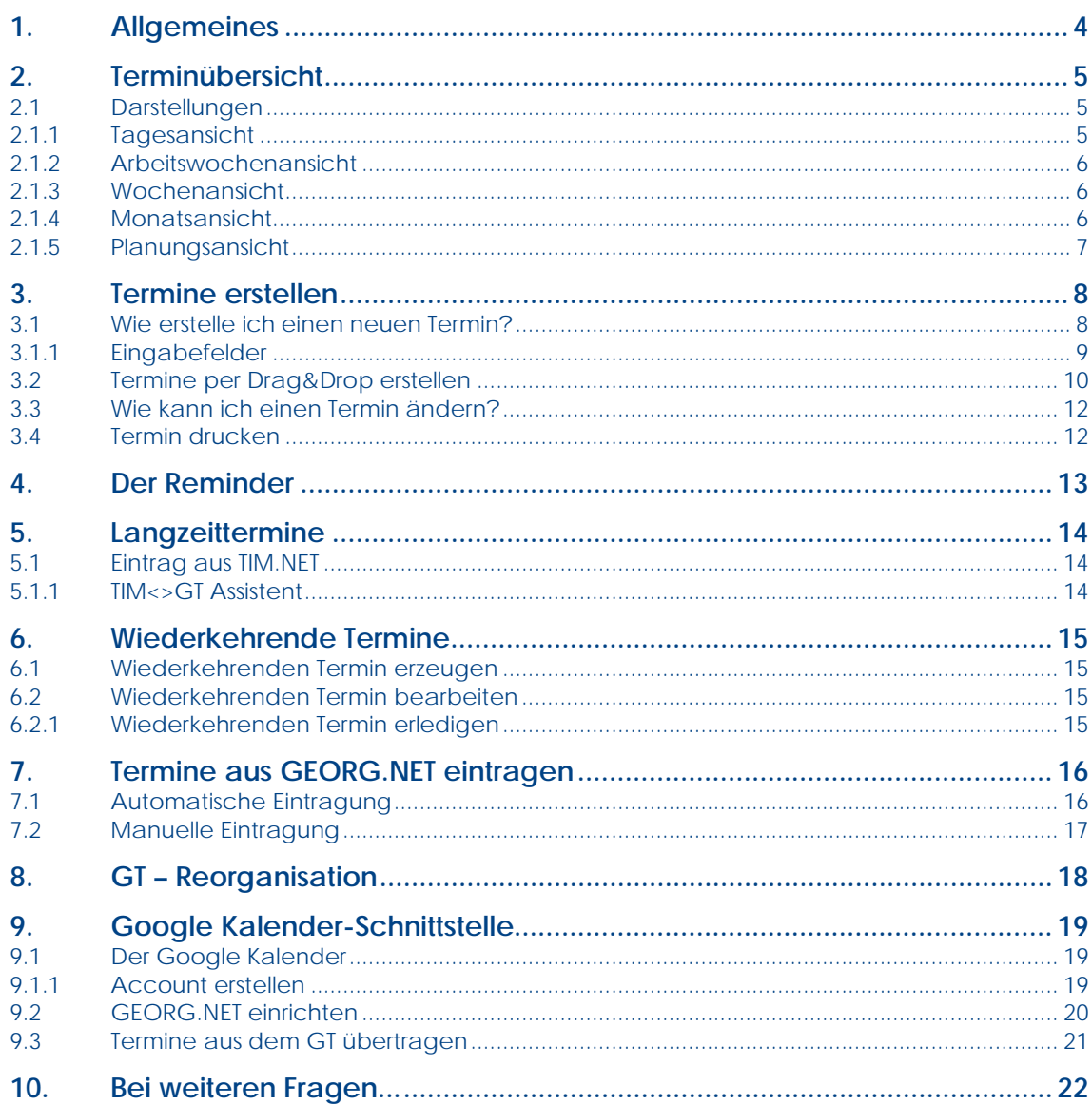

# <span id="page-3-0"></span>**1.Allgemeines**

Der Georg-Terminkalender wird Ihr Büro auf einfachste Art und Weise organisieren, Sie an Termine erinnern und stellt im Zusammenspiel mit **GEORG** und **TIM** die perfekte Abrundung Ihrer gesamten Büroorganisation dar. Der **GT** ist von jedem Mitarbeiter sofort bedienbar, er überwacht **im Hintergrund** ihre Termine, Urlaube und sonstigen Planungen.

- $\checkmark$  Darstellung als Tages-, Arbeitswochen-, Wochen- und Monatsansicht.
- *beliebig viele Termine* pro Tag
- *generierbare Terminkategorien* kennzeichnen farbig die Art der Termine, wie z.B. Außendienst, Grenztermin, Gutachten, privat etc.
- farbige *Hervorhebung der Zeitbereiche* (vormittags / nachmittags / abends)
- farbige *Jahresurlaubsübersicht*
- aktive *Terminüberwachung im Hintergrund* und Erinnerung auch ohne aufgerufenes Programm
- volle Netzwerkfähigkeit, Unterstützung von *Mitarbeitergruppen*, beliebig viele Nutzer
- *automatischer Eintrag von Terminen* aus der Büroverwaltung (über mittlere Maustaste auf der Ablaufdatenseite - oder auch automatisch; beim Schriftverkehr; bei Angeboten)
- *automatischer Eintrag von Langzeitterminen*, z.B. Urlaub aus **TIM**

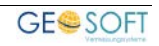

# <span id="page-4-0"></span>**2.Terminübersicht**

Der **Georg Terminkalender** besitzt ein modernes übersichtliches Design. Mit dem **GT** haben Sie den genauen Überblick über Ihre Termine.

# <span id="page-4-1"></span>**2.1 Darstellungen**

Zur Darstellung stehen insgesamt fünf verschiedene Varianten zur Verfügung:

- •**Tagesansicht**
- •**Arbeitswochenansicht** (5 Tage-Woche)
- •**Wochenansicht** (7 Tage-Woche)
- •**Monatsansicht**
- •**Jahresübersicht**

|                                                                                                    |                          |                                                                  | OF HIGH                                                                        |                                                                                           |                                            |                           | $   -$                         |
|----------------------------------------------------------------------------------------------------|--------------------------|------------------------------------------------------------------|--------------------------------------------------------------------------------|-------------------------------------------------------------------------------------------|--------------------------------------------|---------------------------|--------------------------------|
| $\blacksquare$<br>$\overline{16}$<br>m<br>$\equiv$<br>$T = 11$<br>Amatusobe mody stout Lide Hannesville<br>EMITABAALINE | $\overline{1}$<br>Orabin | 53<br>$\overline{a}$<br>Best<br>Location<br><b>Sympath</b>       | $\overline{c}$<br>$\mathbf{r}$<br><b>Hitchcock Resister</b>                    | 田<br>wate travel<br><b>Sategreen</b><br><b>KOLDUANIANI</b><br>Genetic<br><b>Kanngason</b> | <b><i>Alle Galagorien</i></b><br>enabelier | 18<br><b>Barnarrowthe</b> |                                |
| <b>Nemociación</b>                                                                                                    |                          | Montag 02.11.16<br>×                                             | Diwleting 23.05.16                                                             | <b>Minimum 04:05.36</b>                                                                   |                                            | Downloading 00:03.10      | Friday 06.03.16                |
| <sup>1</sup> Heature<br><sup>De</sup> Grenzialmin                                                                       | o                        |                                                                  |                                                                                |                                                                                           | <b>Outsk Hindowitsket</b>                  |                           | <b>University Pared Server</b> |
| <b>S. Montvanishero</b><br><b>S.</b> Grandminin<br><b>R</b> Interviewe                                                  | 뉀<br>6                   |                                                                  |                                                                                | <b>UF Andr Beruhrchule</b><br>÷<br>Christmas Killmunder                                   |                                            |                           |                                |
| <b>II</b> & Morbeter<br>& Agreedowters<br>Chemisth Castrola                                                             | 7 <sup>6</sup>           |                                                                  |                                                                                |                                                                                           |                                            |                           |                                |
| & Christoph Kirawald<br>Cal. Inc. Huberton Kleinbiston                                                                  | ×<br>š                   |                                                                  | lammud frederate not                                                           |                                                                                           |                                            |                           |                                |
| & Elizabeth Kieldinism<br>A Francisco Europea                                                                           | ž<br>q                   | ard, Venezuarg<br>Trauchad ee lanten<br>ż<br><b>Ball Manager</b> | <b>CAS. Sterneouseug</b><br><b>Griddelectory Head - G</b><br><b>Grandchule</b> |                                                                                           |                                            |                           |                                |
| & Metricaghery<br>& Messgehite                                                                                          | ×<br>10                  |                                                                  | <b>Chemister Gilmourn</b>                                                      |                                                                                           |                                            |                           |                                |
| <b>A Raffiternane</b><br>A Roll Jone<br><b>A</b> Debauton Report                                                        | ٠<br>11                  |                                                                  | cet lawarang<br><b>Reinalerterining chief</b><br>в                             |                                                                                           |                                            |                           |                                |
| & Decoration Chat<br><b>A</b> Veste Bulsa                                                                               | 12                       | <b>DIS</b>                                                       | <b>Chromoph II, Security</b>                                                   |                                                                                           |                                            |                           |                                |
| <b>UI 55 Fannouss</b><br><b>CD Vite - use 2013</b><br><b>The Advisions</b>                                              | 13 <sup>2</sup>          | <b>Company</b><br>conten<br><b>Ruff Av 1.</b>                    |                                                                                |                                                                                           |                                            |                           |                                |
| 24120.0<br><b>ED Von Eure American 2013</b>                                                                             | ×<br>14                  | <b>Long Sam</b><br><b>Bankhola</b><br>Container                  |                                                                                |                                                                                           |                                            |                           |                                |
| <b>11 El Motivaniano</b><br><b>IT'S GPS A TUS Scanner</b>                                                               | 15                       | <b>STATISTICS</b><br>٠<br>Strawing<br>MAGE.<br><b>Refrited</b>   |                                                                                |                                                                                           |                                            |                           |                                |
| <b>IST GPS-STONEX Science</b><br><b>Bifo-Dustri Number</b>                                                              | 16                       | <b>SAK HARR UNT</b>                                              |                                                                                |                                                                                           |                                            |                           |                                |
| The Partners County<br><b>Children</b> and Address of the Assessment                                                    | $17 -$                   |                                                                  |                                                                                |                                                                                           |                                            |                           | <b>Circulation au 10289</b>    |
| Intellectual bendering Set Terring durch sides has<br>DaytOns de den adjuteur Benete                                    | $18 -$                   |                                                                  |                                                                                |                                                                                           |                                            |                           |                                |

*Abbildung 1: Übersicht Georg Terminkalender in der Arbeitswochen-Ansicht*

## <span id="page-4-2"></span>**2.1.1 Tagesansicht**

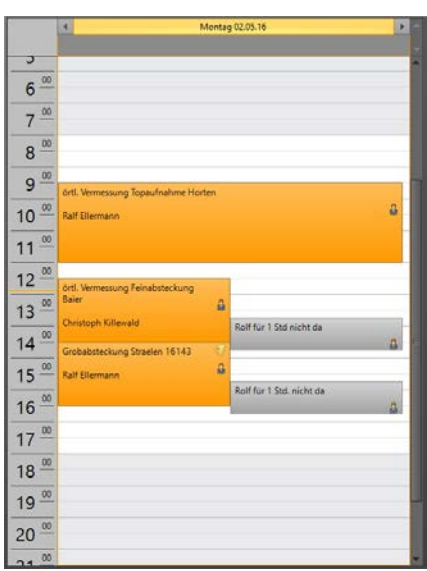

*Abbildung 2: Tagesansicht*

In der Tagesübersicht erhalten Sie eine detaillierte Übersicht über alle Termine des Tages. Die Termine sind entsprechend des Beginns angeordnet. Alle Termine werden mit der eingegebenen Bezeichnung dargestellt. Durch einen Doppelklick auf einen Termin gelangen Sie in den Bearbeitungs-Dialog des Termins.

Die erste dunkel hinterlegte Zeile beinhaltet alle ganztägigen und alle Langzeittermine.

Durch scrollen über den Scrollbalken rechts wird die Kalenderansicht nach unten verschoben.

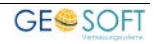

### <span id="page-5-0"></span>**2.1.2 Arbeitswochenansicht**

In der Arbeitswochenansicht werden alle Termine der aktuellen bzw. der im Monatskalender (links) selektierten Arbeitswoche angezeigt. Diese startet Standardmäßig Montags und endet Freitags. Durch Anklicken einer Arbeitswoche im Monatskalender können Sie diese Woche auswählen. Durch Anklicken eines genauen Tages gelangen Sie zur jeweiligen Tagesübersicht.

|                               | Montag 02.05.16<br>яı                                           |                                  | Dienstag 03.05.16                                                         |                                                | Donnerstag 05.05.16 | Freitag 06.05.16    | D. |
|-------------------------------|-----------------------------------------------------------------|----------------------------------|---------------------------------------------------------------------------|------------------------------------------------|---------------------|---------------------|----|
|                               |                                                                 |                                  |                                                                           |                                                | Christi Himmelfahrt | Urlaub Rolf Jonat   |    |
| Þ<br>$6\frac{\infty}{\infty}$ |                                                                 |                                  |                                                                           | Azubi Berufsschule<br>ŝ<br>Christoph Killewald |                     |                     |    |
| $7^{100}$                     |                                                                 |                                  | Spermuli Poststraße morgen                                                |                                                |                     |                     |    |
| $8\frac{00}{2}$<br>$9 -$      |                                                                 |                                  | ł.<br>örti. Vermessung<br>Grobabsteckung Weeze -                          |                                                |                     |                     |    |
| 10 <sup>60</sup>              | örtl. Vermessung Topaufnahme<br>Horten<br><b>Ralf Ellermann</b> | $\mathbf{a}$                     | a<br>Grundschule<br>Christoph Kilewald                                    |                                                |                     |                     |    |
| $\infty$<br>11<br>00          |                                                                 |                                  | ×<br>orti. Vermessung<br>Feinabsteckung Vloet<br>â<br>Christoph Killewald |                                                |                     |                     |    |
| 12<br>13 <sup>00</sup>        | örtl.<br>Vermessung<br>Feinabstecku                             |                                  |                                                                           |                                                |                     |                     |    |
| $14 \frac{\infty}{2}$         | ng Baier<br>Grobabsteck <sup>®</sup>                            | Rolf für 1 Std<br>nicht da<br>ä, |                                                                           |                                                |                     |                     |    |
| $15 \frac{\infty}{2}$<br>00   | ung Straelen<br>16143<br>Ralf Ellerma                           | Rolf für 1<br>Std. nicht da      |                                                                           |                                                |                     |                     |    |
| 16<br>$\overline{00}$<br>17   |                                                                 |                                  |                                                                           |                                                |                     | Ortstermin zu 16099 |    |
| 18 <sup>60</sup>              |                                                                 |                                  |                                                                           |                                                |                     |                     |    |
| 19 <sup>20</sup>              |                                                                 |                                  |                                                                           |                                                |                     |                     |    |
| 20 <sup>00</sup><br>2100      |                                                                 |                                  |                                                                           |                                                |                     |                     |    |

*Abbildung 3: GT in der Arbeitswochenansicht*

#### <span id="page-5-1"></span>**2.1.3 Wochenansicht**

In der Wochenansicht werden alle Termine der aktuellen bzw. der im Monatskalender (links) selektierten Kalenderwoche angezeigt. Diese startet Standardmäßig montags. Durch Anklicken einer Kalenderwoche im Monatskalender können Sie diese Woche auswählen. Durch Anklicken eines

|                                                   | 4 Montag 02.05.16                              | Dienstag 03.05.16                                                              | Mittwoch 04.05.16                   | Donnerstag 05.05.16 | Freitag 06.05.16   | Samstag 07.05.16 | Sonntag 08.05.16 | $\rightarrow$ |
|---------------------------------------------------|------------------------------------------------|--------------------------------------------------------------------------------|-------------------------------------|---------------------|--------------------|------------------|------------------|---------------|
|                                                   |                                                |                                                                                |                                     | Christi Himmelfahrt | Urlaub Rolf Jonat  |                  |                  |               |
| $\overline{u}$<br>$\omega$<br>6                   |                                                |                                                                                | <b>B</b> Azubi<br>Berufsschule<br>â |                     |                    |                  |                  |               |
| $7 -$                                             |                                                |                                                                                | Christoph<br>Killewald              |                     |                    |                  |                  |               |
| $8^{10}$                                          |                                                | Spermull Poststraß                                                             |                                     |                     |                    |                  |                  |               |
| $9^{\circ\circ}$<br>$\infty$<br>10                | orti. Vermessung<br>Topaufnahme<br>â<br>Horten | E.<br>orti. Vermessung<br>Grobabsteckung<br>$\Delta$<br>Weeze -<br>Grundschule |                                     |                     |                    |                  |                  |               |
| $\frac{80}{2}$<br>11                              | Raif Ellermann                                 | ē,<br>örtl. Vermessung<br>Feinabsteckung<br>a<br>Vloet                         |                                     |                     |                    |                  |                  |               |
| $12 \frac{\infty}{\infty}$                        | örti.                                          | Christoph Killewald                                                            |                                     |                     |                    |                  |                  |               |
| $13 \frac{\omega}{\omega}$                        | Vermes &<br>sung<br>Feinabs<br>Rolf für        |                                                                                |                                     |                     |                    |                  |                  |               |
| $14 \frac{\omega}{ }$                             | teckun<br>$1.5$ kd mi $\frac{1}{16}$<br>Groba  |                                                                                |                                     |                     |                    |                  |                  |               |
| $15 \frac{\infty}{\infty}$<br>$\overline{\omega}$ | bsteck<br>ung<br>Straele<br>Rolf für<br>n 1614 |                                                                                |                                     |                     |                    |                  |                  |               |
| 16                                                | 1 Std. n g                                     |                                                                                |                                     |                     |                    |                  |                  |               |
| 17 <sup>20</sup>                                  |                                                |                                                                                |                                     |                     | Ortstermin au 1609 |                  |                  |               |
| $18 \frac{\infty}{2}$                             |                                                |                                                                                |                                     |                     |                    |                  |                  |               |
| 19 <sup>∞</sup>                                   |                                                |                                                                                |                                     |                     |                    |                  |                  |               |
| $20 \frac{\infty}{\infty}$                        |                                                |                                                                                |                                     |                     |                    |                  |                  |               |
| 24.00                                             |                                                |                                                                                |                                     |                     |                    |                  |                  |               |

*Abbildung 4: GT in der Wochenansicht*

<span id="page-5-2"></span>genauen Tages gelangen Sie zur jeweiligen Tagesübersicht.

#### **2.1.4 Monatsansicht**

Die Monatsansicht stellt alle Termine eines Monats dar. Bei Anklicken eines

Kalendertages gelangen Sie zur Tagesansicht. Mit den Pfeilen in der Kopfzeile des permanenten Monatskalenders können Sie einen Monat vor- bzw.

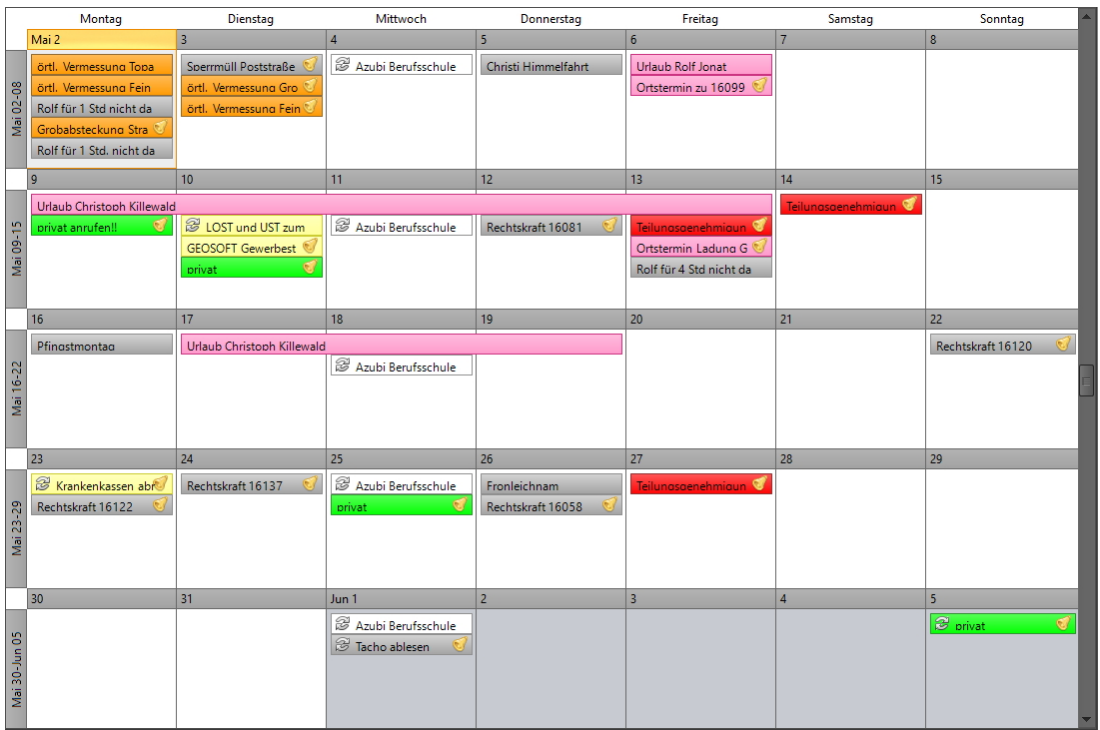

#### *Abbildung 5: GT in der Monatsansicht*

zurückblättern. Wurden für einen Kalendertag mehr als drei Termine eingegeben, werden die ersten Drei dargestellt.

### **2.1.5 Planungsansicht**

<span id="page-6-0"></span>

| Mai 2016 -      |       |       |       |       |       |                                     |       |       |                         |       |                                                                |       |
|-----------------|-------|-------|-------|-------|-------|-------------------------------------|-------|-------|-------------------------|-------|----------------------------------------------------------------|-------|
| 02.05           |       |       |       |       |       |                                     |       |       |                         |       |                                                                |       |
| 05:00           | 06:00 | 07:00 | 08:00 | 09:00 | 10:00 | 11:00                               | 12:00 | 13:00 | 14:00                   | 15:00 | 16:00                                                          | 17:00 |
| Christoph Gast  |       |       |       |       |       |                                     |       |       |                         |       |                                                                |       |
| Christoph Kille |       |       |       |       |       |                                     |       |       |                         |       | örtl. Vermessung Feinabsteckung Baier Rolf für 1 Std. nicht da |       |
|                 |       |       |       |       |       |                                     |       |       |                         |       |                                                                |       |
| Dipl.-Ing. Hube |       |       |       |       |       |                                     |       |       |                         |       |                                                                |       |
|                 |       |       |       |       |       |                                     |       |       |                         |       |                                                                |       |
| Elisabeth Klein |       |       |       |       |       |                                     |       |       |                         |       |                                                                |       |
|                 |       |       |       |       |       |                                     |       |       |                         |       |                                                                |       |
| Ralf Ellermann  |       |       |       |       |       | örtl. Vermessung Topaufnahme Horten |       |       |                         |       | Grobabsteckung Straelen 16143                                  |       |
|                 |       |       |       |       |       |                                     |       |       |                         |       |                                                                |       |
| Rolf Jonat      |       |       |       |       |       |                                     |       |       | Rolf für 1 Std nicht da |       |                                                                |       |
|                 |       |       |       |       |       |                                     |       |       |                         |       |                                                                |       |
|                 |       |       |       |       |       |                                     |       |       |                         |       |                                                                |       |

*Abbildung 6: GT in der Jahresübersicht*

In der Jahresübersicht werden alle ganztägigen oder alle Langzeit-Termine im *GT* dargestellt.

# <span id="page-7-0"></span>**3.Termine erstellen**

In Ihrem **GEORG Terminkalender** können Sie Termine eintragen, um zeitlich festgelegte Ereignisse verschiedener Art (private Termine, Langzeittermine, wiederkehrende Termine) zu organisieren. Termineinträge stehen immer in einer zeitlichen Beziehung und werden mindestens durch ein Startdatum und eine Startzeit gekennzeichnet.

# <span id="page-7-1"></span>**3.1 Wie erstelle ich einen neuen Termin?**

Über den Button **Neu** können für jeden Tag beliebig viele Termine eingegeben werden. Nach dem drücken des Buttons öffnet sich der Eingabedialog, in den sämtliche Eingaben zu Termin, Inhalt, Uhrzeiten und Erinnerungsangaben gemacht werden können.

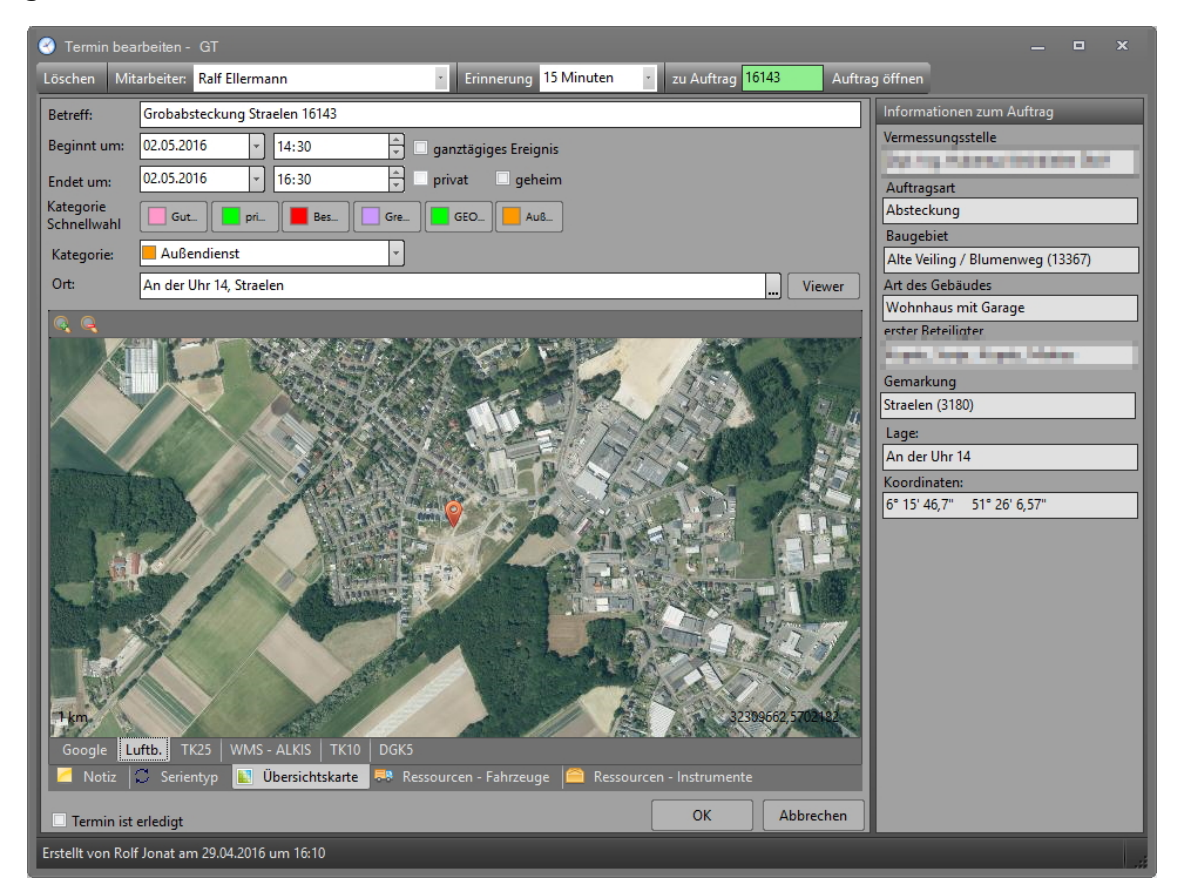

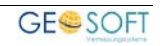

# <span id="page-8-0"></span>**3.1.1 Eingabefelder**

Bei der Eingabe eines neuen Termins stehen Ihnen folgende Eingabefelder zur Verfügung.

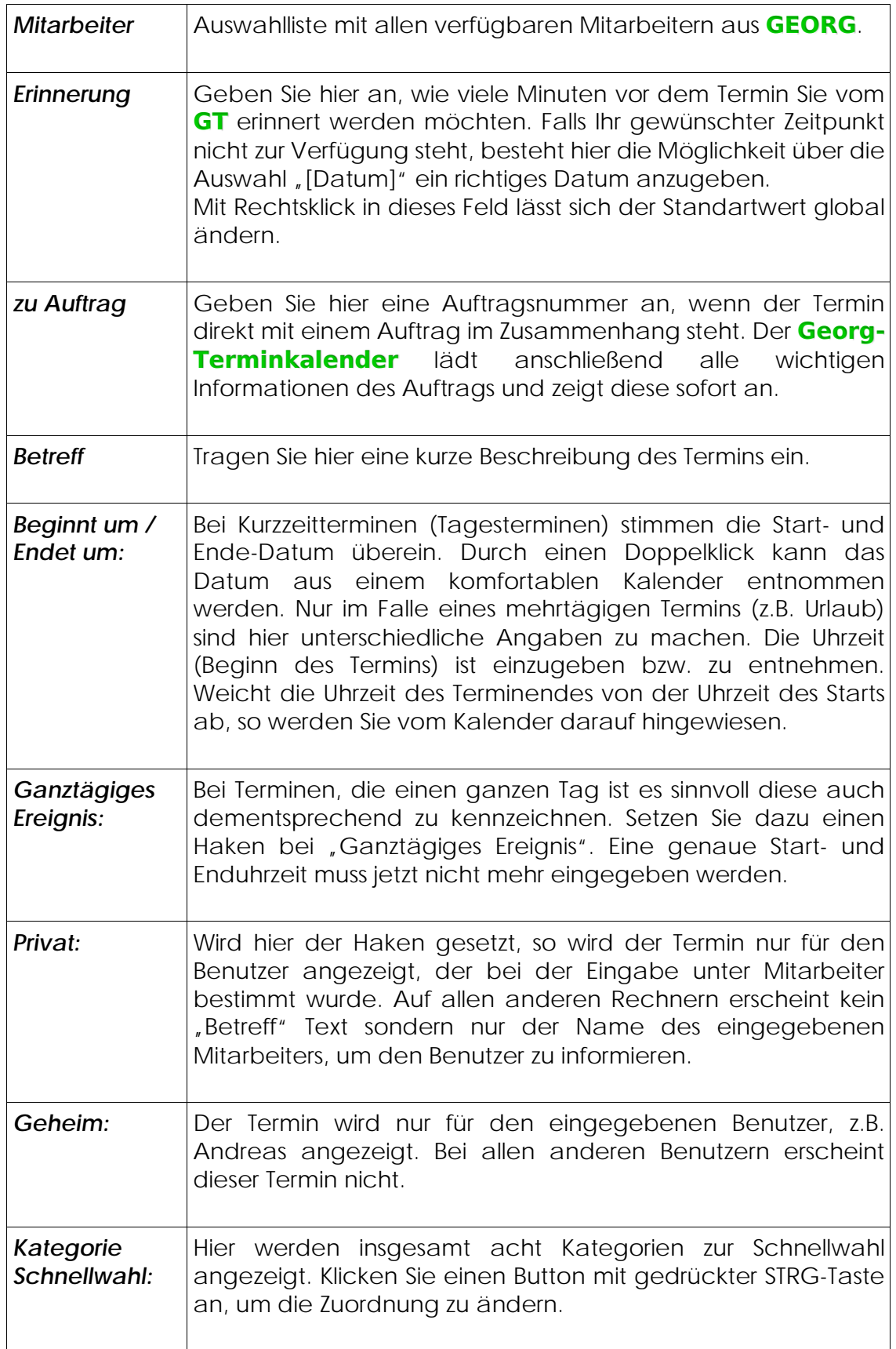

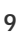

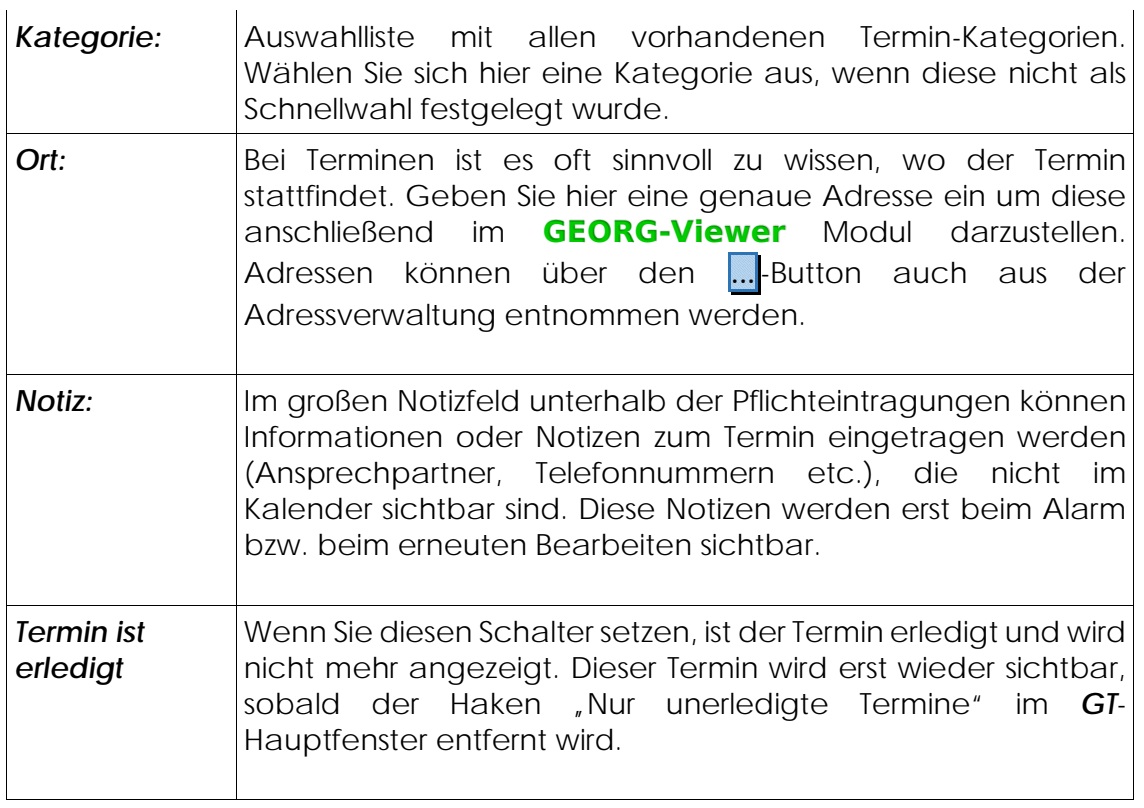

# <span id="page-9-0"></span>**3.2 Termine per Drag&Drop erstellen**

Im rechten Bereich des Terminkalenders ist der Terminplaner angeordnet. Hier werden alle **Mitarbeiter, Fahrzeuge, Instrumente** und **Terminkategorien** aufgelistet. Aus der Terminplaner-Liste können diese ohne weiteres auf ein gewünschtes Datum und eine gewünschte Uhrzeit gezogen werden. Hier wird anschließend ein Termin mit dem entsprechenden Eintrag erstellt.

Ziehen Sie beispielsweise eine gewünschte **Kategorie** auf einen bereits vorhandenen Termin, um die Kategorie entsprechend abzuändern.

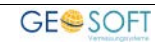

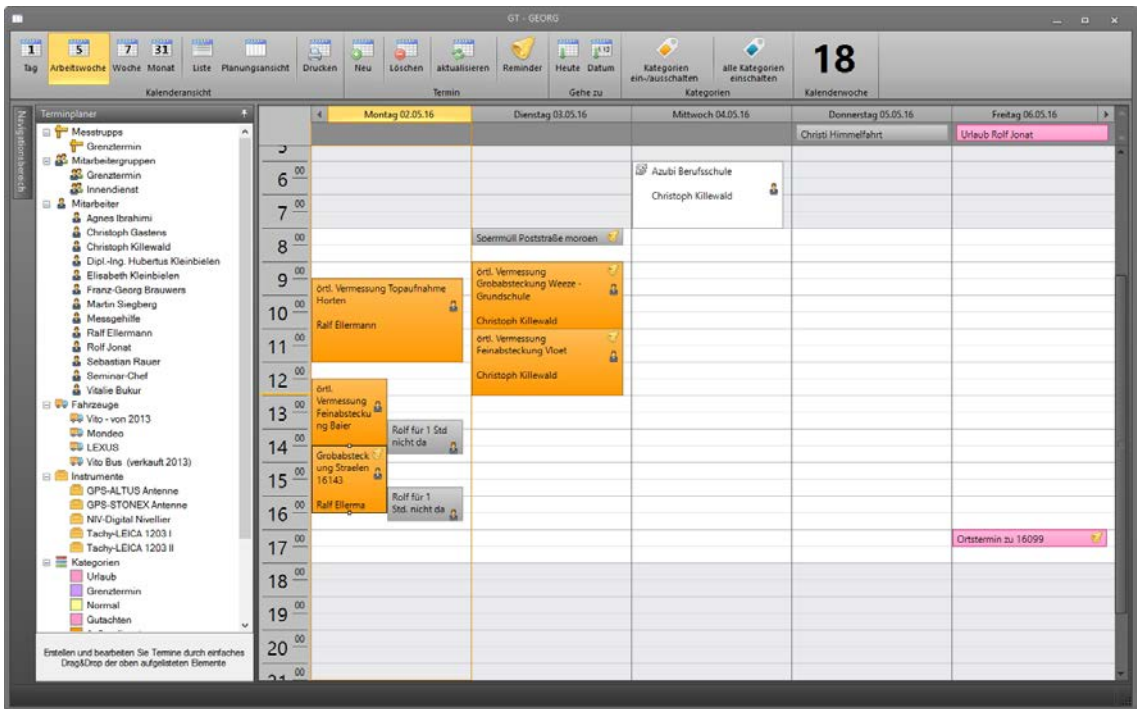

*Abbildung 7: Kalender mit Terminplaner am linken Rand*

## <span id="page-11-0"></span>**3.3 Wie kann ich einen Termin ändern?**

Wechseln Sie im Kalender zu einem gewünschten Datum und klicken doppelt auf einen vorhandenen Termin. Der "Termin bearbeiten"-Dialog öffnet sich. Hier können Sie das eingegebene Datum, die festgelegte Uhrzeit oder eine andere Einstellung ändern.

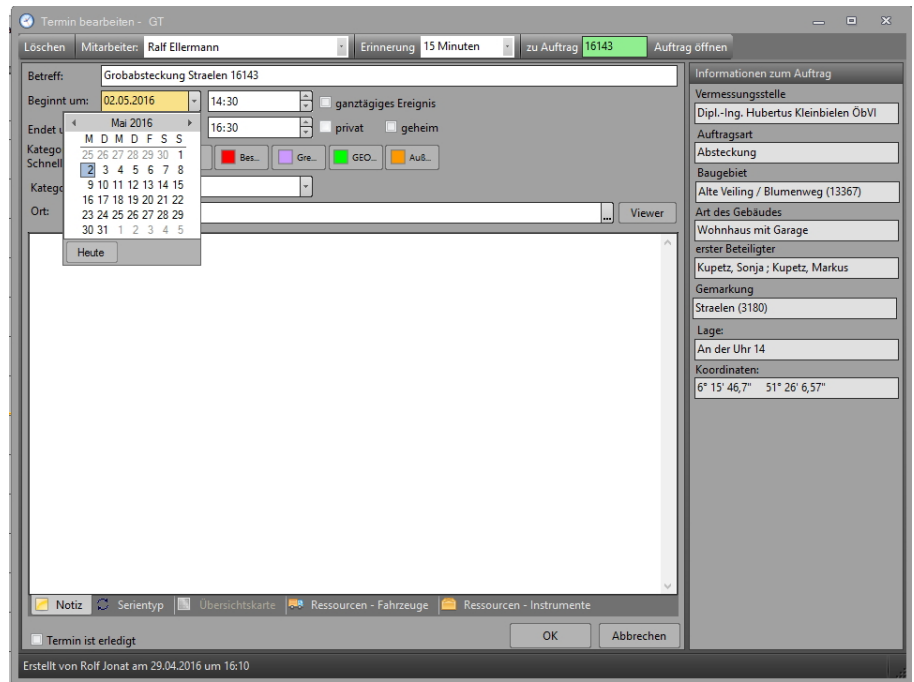

*Abbildung 8: Vorhandenen Termin ändern*

#### <span id="page-11-1"></span>**3.4 Termin drucken**

Über das Symbol haben Sie die Möglichkeit, den Kalender zu drucken. Dabei wird immer der angezeigte Zeitraum berücksichtigt und vorgeschlagen. Im "Drucken"-Dialog können Sie diesen allerdings jederzeit ändern.

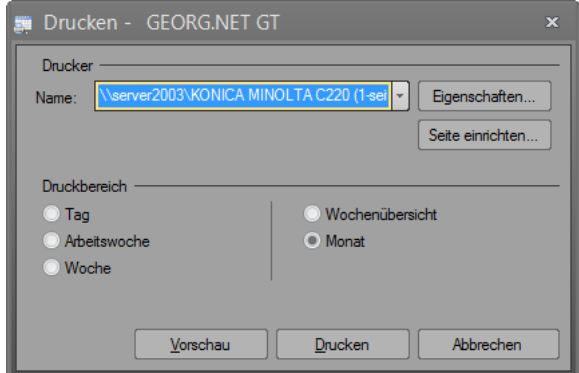

*Abbildung 9: GT Drucken...*

Der Drucken-Dialog bietet Ihnen die Möglichkeit die Seite, sowie den ausgewählten Drucker für den Druck einzurichten. Außerdem haben Sie hier die Möglichkeit eine Vorschau anzuzeigen, bevor Sie den Kalender endgültig ausdrucken.

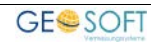

# <span id="page-12-0"></span>**4.Der Reminder**

Der **Reminder** erscheint als Erinnerungsfunktion für einen eingetragenen Termin, wenn eine Erinnerung eingestellt wurde.

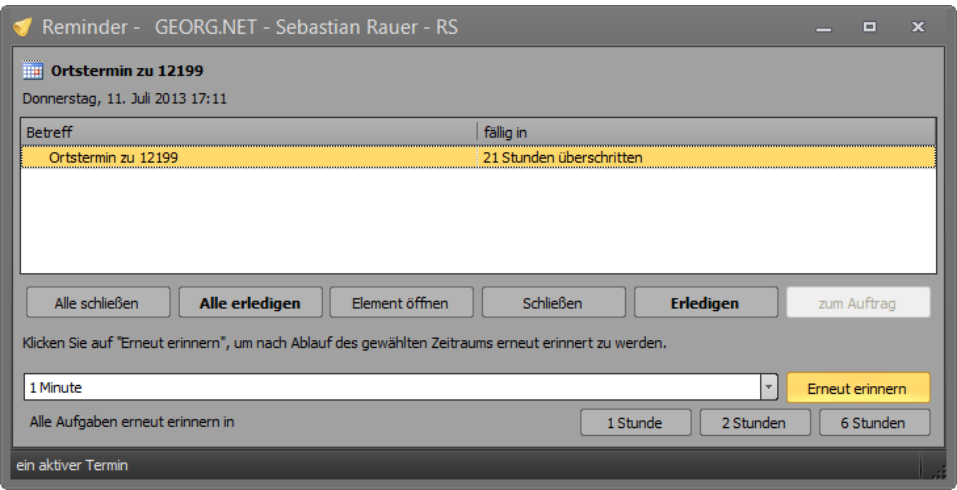

*Abbildung 10: Reminder mit allen offenen Terminen*

Der Termin kann nun erledigt werden. Alternativ kann das Fenster auch nur geschlossen oder der Kalender aufgerufen werden.

# <span id="page-13-0"></span>**5.Langzeittermine**

Langzeittermine sind Zeitbereiche über mehrere Tage, die als farbiger Balken im oberen Bereich des Fensters angezeigt werden. Sie werden wie gewöhnliche Termine dargestellt. Ganztägige Termine werden im selben Bereich des **GT***'s* dargestellt.

|                  |             | Montag 17.08.09          | Dienstag 18.08.09                            | Mittwoch 19.08.09 | Donnerstag 20.08.09 | A.<br>Freitag 21.08.09                   |
|------------------|-------------|--------------------------|----------------------------------------------|-------------------|---------------------|------------------------------------------|
|                  |             |                          |                                              | Montz Urlaub      |                     |                                          |
|                  |             | 1. Schultag NRW          |                                              |                   |                     | <b>B</b> Florian Geburtstag<br>$\forall$ |
| $\mathbf \sigma$ | 拿<br>Teilun |                          |                                              |                   |                     | $\blacktriangle$                         |
| 00<br>$9 -$      | g<br>09283  |                          |                                              |                   |                     | <b>B</b> Einmessung zu<br>08079          |
| 00<br>10         |             |                          |                                              |                   |                     |                                          |
| 00               |             |                          | <sup>3</sup> Besprechung<br>"Baugebiet West" |                   |                     |                                          |
| 00<br>12         |             |                          |                                              |                   |                     |                                          |
| 00<br>13         |             | Ortstermin<br>zu 08447-2 | A b b b d                                    |                   |                     |                                          |

*Abbildung 11: Langzeittermin in GEORG.NET*

Langzeittermine können manuell eingegeben oder aus **TIM** exportiert werden (Abwesenheiten). Ihre Farbdarstellung ist über die Kategorie einstellbar und bei Urlaubseintragungen aus **TIM** personengebunden.

## <span id="page-13-1"></span>**5.1 Eintrag aus TIM.NET**

Falls mit dem Stundenerfassungsmodul **TIM** gearbeitet wird, besteht die Möglichkeit die in **TIM** eingetragenen Abwesenheiten automatisch in den **GT** zu übernehmen. In diesem werden die übergebenen Termine anschließend dargestellt.

## <span id="page-13-2"></span>**5.1.1 TIM<>GT Assistent**

Bevor TIM-Abwesenheiten automatisch in den **GT** eingetragen werden können müssen diesen Abwesenheiten ieweils einer GT-Kategorie zugeordnet werden. Dazu wurde in **TIM** ein spezieller Assistent intergiert. Diesen erreichen Sie unter TIM > Grundeinstellungen.

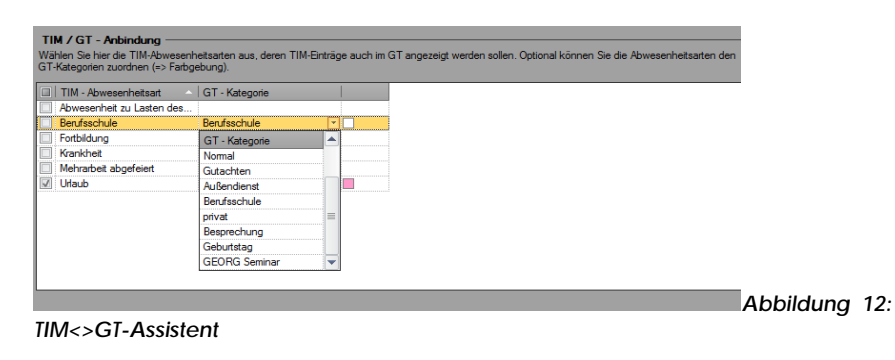

Auf der linken Seite werden alle TIM-Abwesenheitsarten angezeigt. Auf der rechten Seite kann man diesen Abwesenheitsarten eine jeweilige GT-Kategorie zuordnen. In der dritten Spalte wird die Terminfarbe der ausgewählten Kategorie angezeigt. Wird einer Abwesenheitsart keine Kategorie zugeordnet, wird dieser Termin mit der GT-Kategorie "Normal" exportiert.

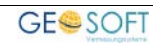

# <span id="page-14-0"></span>**6.Wiederkehrende Termine**

In **GEORG** besteht die Möglichkeit einen Termin als Serientermin zu erstellen. Solch ein Termin, der in regelmäßigen Abständen auftritt wird in **GEORG** wiederkehrender Termin bezeichnet. Dieser muss lediglich einmal definiert werden und steht anschließend für die gewünschte Zeit im **GT** zur Verfügung.

### <span id="page-14-1"></span>**6.1 Wiederkehrenden Termin erzeugen**

Wechseln Sie im **GT** in den gewünschten Termin und tragen alle Termindaten wie gewünscht ein. Wählen Sie anschließend unten die Reiterkarte  $\boxed{C}$  wiederkehrender Temin zum Erzeugen einer Serie. Der GT-Eingabedialog wechselt auf eine Reiterkarte, auf der Sie die gewünschten Optionen eingeben können.

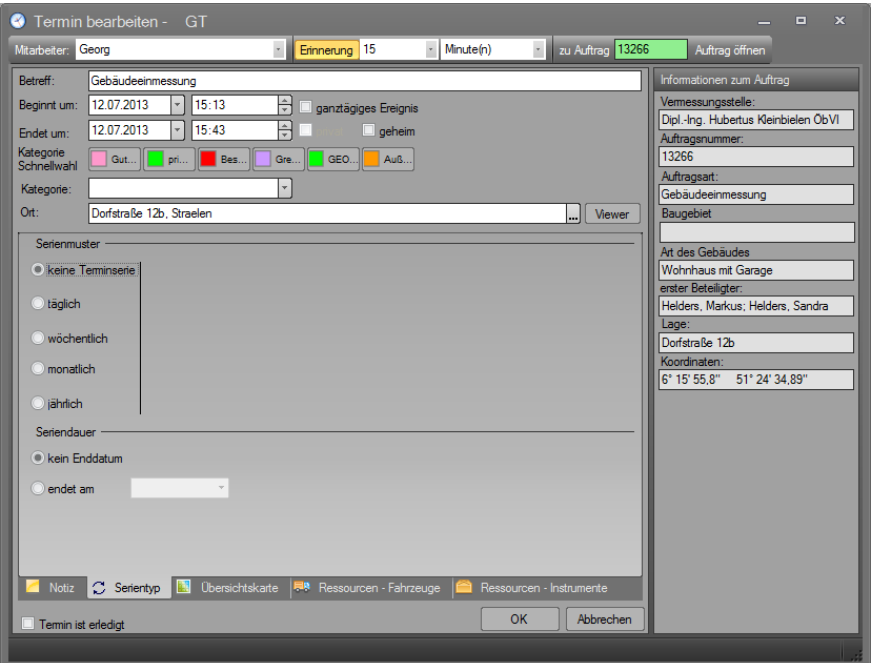

*Abbildung 13: Reiterkarte zum Definieren eines wiederkehrenden Termins*

Beim Definieren eines Wiederkehrenden Termins haben Sie folgende Möglichkeiten:

# **Angabe von Start- und Enddatum**

<span id="page-14-2"></span>**Angabe des Turnus**

### **6.2 Wiederkehrenden Termin bearbeiten**

Um einen wiederkehrenden Termin im **GT** zu bearbeiten wechseln Sie wie gewohnt in einen Termin. Über die Reiterkarte **C** wiederkehrender Termin öffnen Sie den bekannten Dialog um hier Änderungen vorzunehmen.

### <span id="page-14-3"></span>**6.2.1 Wiederkehrenden Termin erledigen**

Wird ein wiederkehrender Termin erledigt, ändert sich nicht nur der angewählte Termin, sondern die komplette Terminkette.

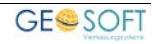

# <span id="page-15-0"></span>**7.Termine aus GEORG.NET eintragen**

# <span id="page-15-1"></span>**7.1 Automatische Eintragung**

Über die Einstellung *GT-Parameter (***GT** *=* **GEORG-Terminkalender***)* können Termine automatisiert in den Kalender eingetragen werden, sobald eine gewisse Aktion:

**Erstellung eines Schriftdokumentes Eintragung in ein Datums-feld der Ablaufdatenseite)** 

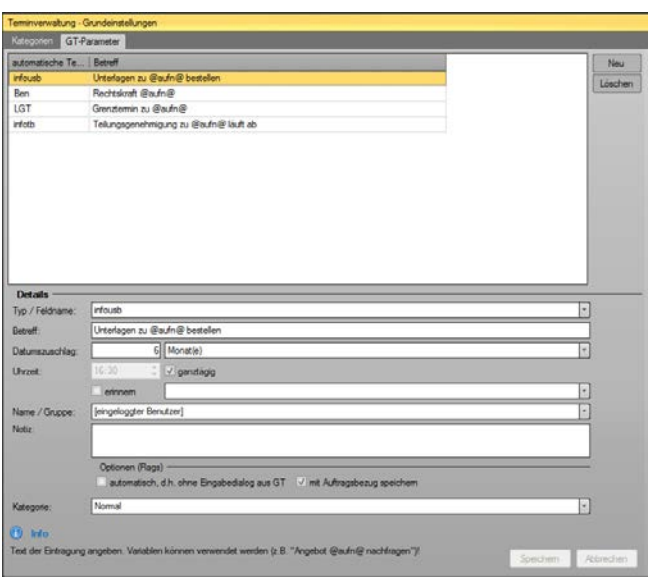

stattfindet.

Sie sollen also automatisch an etwas erinnert werden, was zum Zeitpunkt der Erinnerung eine gewisse Zeit zurückliegt, also z.B.

*Abbildung 14: GT-Parameter*

an ein **abgegebenes Angebot,** an einen **Grenztermin,** der heute stattfindet oder auch an den **Ablauf von Katasterunterlagen,** für die die Gültigkeitsdauer von z.B. 18 Monaten in den nächsten Wochen abläuft.

Sie haben auch hier zwei generelle Möglichkeiten:

#### 1.)zu den **festen "Typen"**

- *a.) Angebot*
- *b.) Ladung zum Vermessungstermin,*
- *c.) Ladung zum Grenztermin und zu*
- *d.) Benachrichtigung*

können Einträge in den Terminkalender gemacht werden. Also, z.B. *Erinnerungen an ein Angebot*, heute ist *Grenztermin* oder *Rechtskraft* eines Verwaltungsaktes ist erreicht.

2.)Verwendung eines **beliebigen Aufgabenfeldes** der zweiten Seite als "Typ", d.h. wenn ich in **Feld UE=Katasterunterlagen erhalten** das Datum des Erhaltes der Unterlagen setze, wird z.B. folgendes in den Terminkalender gesetzt: Datum: *13 Monate später*, Eintrag: *"Unterlagen zu 08125 laufen in 2M ab"*.

Bei 2.) ist egal, ob das Datum **manuell** oder **via Schriftverkehrs**, also **automatisiert** in das Aufgabenfeld gesetzt wird.

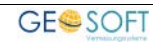

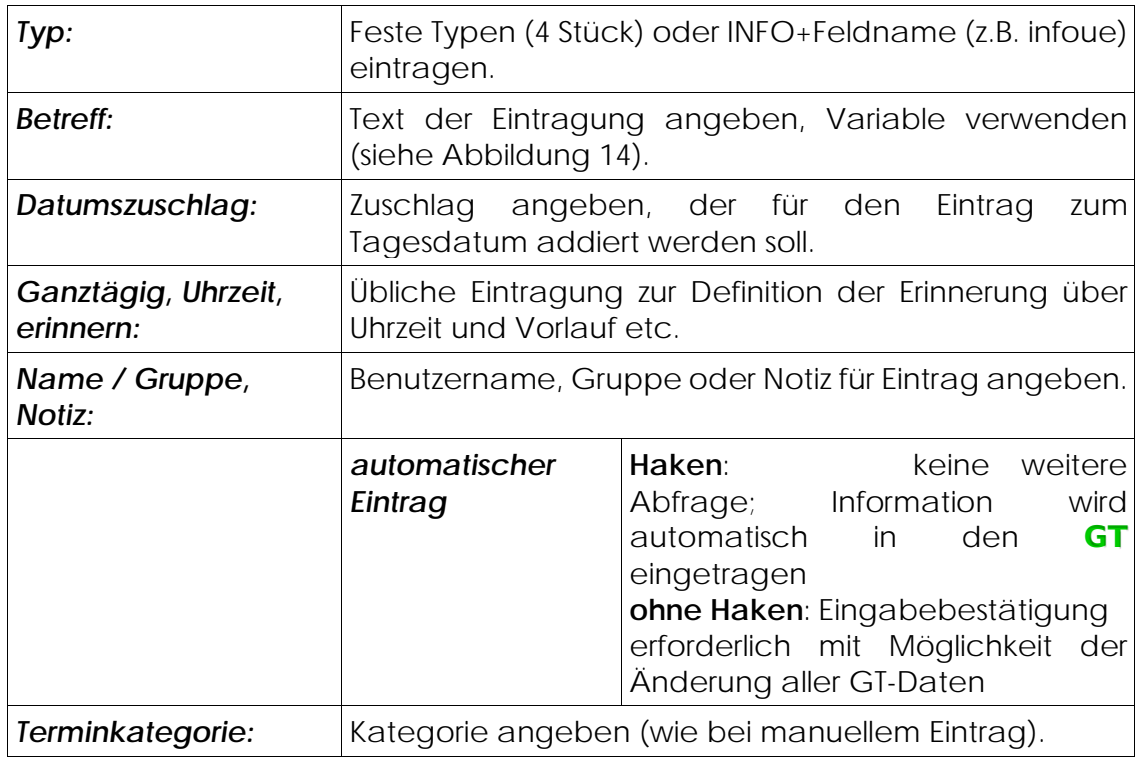

## <span id="page-16-0"></span>**7.2 Manuelle Eintragung**

In **GEORG** ist es erstmals möglich direkt aus der Stammdatenseite Termine einzutragen. Klicken Sie dazu auf das GT-Termin Icon **im Ribbon. GEORG** öffnet nun das Eingabefenster mit direktem Bezug zum aktuellen Auftrag.

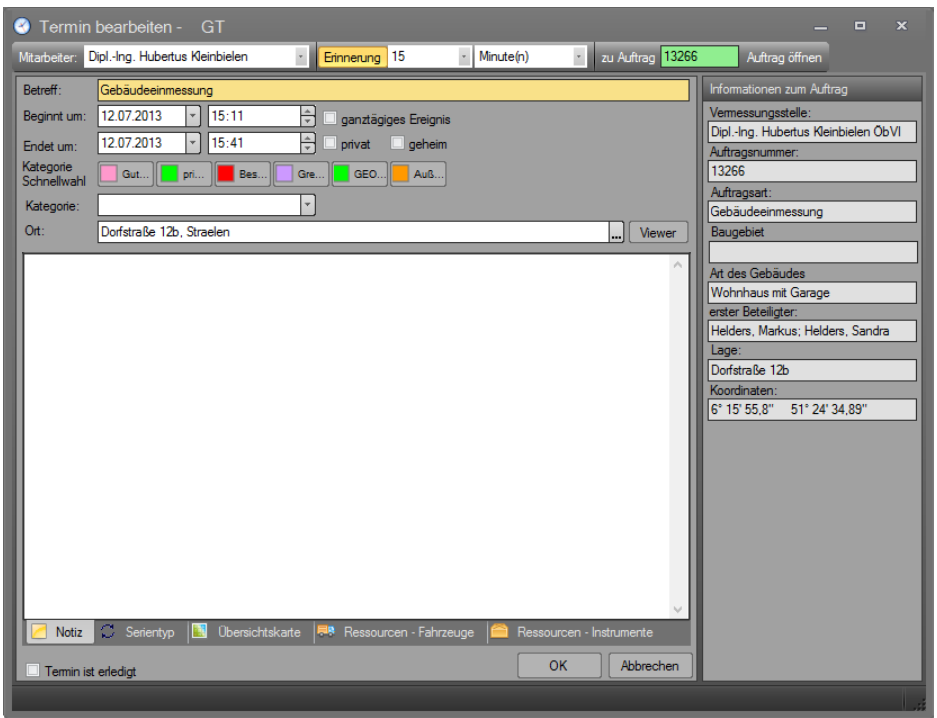

*Abbildung 15: Auftragstermin aus GEORG.NET*

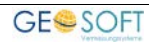

# <span id="page-17-0"></span>**8.GT – Reorganisation**

Es besteht die Möglichkeit alte erledigte bzw. unerledigte Termine automatisiert bis zu einem bestimmten Datum zu löschen.

Gehen Sie dazu folgendermaßen vor **GEORG Wartung > Wartung > GT – Reorganisation**.

Zunächst wird sichergestellt, dass Sie wirklich die Reorganisation aufrufen möchten und darauf verwiesen, welche Gefahren dieser Menüpunkt mit sich bringt. Bestätigen Sie diesen Dialog, gelangen Sie in den eigentlichen **Reorganisations-Dialog**.

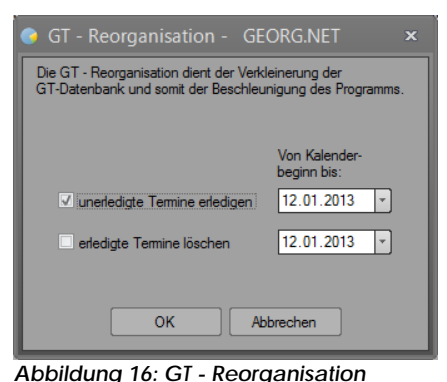

Hier haben Sie die Möglichkeit zu wählen welche Termine gelöscht werden sollen

(erledigte/unerledigte) und bis zu welchem Datum diese gelöscht werden sollen.

Mit der Betätigung des **OK -Buttons** starten Sie die Reorganisation. Dieser Vorgang wird einen kurzen Moment in Anspruch nehmen, bevor Sie wieder zu den **Sonderaufgaben** zurückkehren.

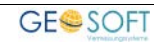

# <span id="page-18-0"></span>**9.Google Kalender-Schnittstelle**

**GEORG** bietet eine Schnittstelle um die Termine aus dem **GT** in den Google Kalender zu importieren. Der Google Kalender wird benötigt, wenn Sie Ihren **GEORG-Terminkalender** mit einem Smartphone synchronisieren möchten!

#### <span id="page-18-1"></span>**9.1 Der Google Kalender**

#### **Google Kalender ist ein von Google zur Verfügung gestellter Webkalender.**

Zur Anmeldung bei Google Kalender wird ein Google-Account benötigt, den man automatisch bei der Einrichtung einer E-Mail Adresse bei Google Mail bekommt. Alternativ kann man sich mit einer bestehenden E-Mail-Adresse bei Google anmelden.

#### <span id="page-18-2"></span>**9.1.1 Account erstellen**

Gehen Sie auf die Google Kalender-Homepage (**[www.google.com/calendar/](http://www.google.com/calendar/)**) um sich bei Google zu registrieren.

Klicken Sie auf "Konto einrichten". Tragen Sie auf der nächsten Seite unbedingt eine gültige E-Mail-Adresse, sowie ein gewünschtes Passwort ein. Beachten Sie das dieses Passwort mind. aus 8 Zeichen bestehen muss.

Tragen Sie anschließend noch Ihren Namen ein und und tippen das Wort aus dem Spamschutz in das dazugehörige Feld ab.

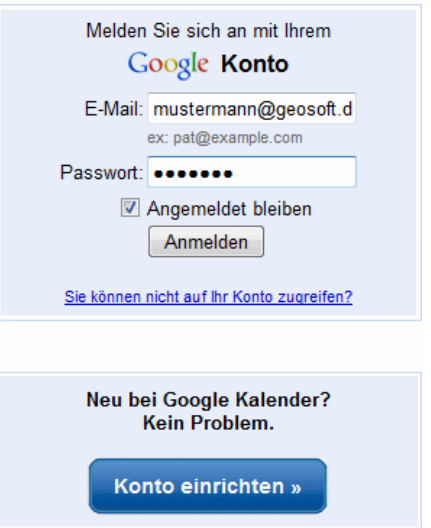

*Abbildung 17: Google-Login*

Mit einem Klick auf **"Bestätigen"** wird Ihr Google-Account angelegt. Nach dem bestätigen der E-Mail-Adresse können Sie sich in den Google-Kalender einloggen.

| 12 Google Kalender                                                                                                    | $\boldsymbol{\times}$                            |      |         |         |                   |          |       |              |                 |          |                 | $\equiv$     | $\Sigma$<br>$\qquad \qquad \Box$ |
|----------------------------------------------------------------------------------------------------|--------------------------------------------------|------|---------|---------|-------------------|----------|-------|--------------|-----------------|----------|-----------------|--------------|----------------------------------|
| $\rightarrow$ C<br>≏<br>$\leftarrow$                                                                                                    | https://www.google.com/calendar/b/1/render?pli=1 |      |         |         |                   |          |       |              |                 |          |                 | <b>OBORE</b> |                                  |
| <b>Suche</b><br><b>Bilder</b><br>$+$ Ich                                                                                                    | <b>Maps</b>                                      | Play |         | YouTube | <b>News</b>       | Gmail    |       | <b>Drive</b> | <b>Kalender</b> | Mehr -   |                 |              |                                  |
| Google                                                                                                    | In Kalender suchen                               |      |         |         |                   |          |       |              |                 | v        | $\alpha$        |              |                                  |
| Kalender                                                                                                    | Heute                                            | く    | ⋋       |         | $8. - 14.$ Jul. 2 | Tag      | Woche | <b>Monat</b> | 4 Tage          |          | Terminübersicht | Mehr *       | : ¤                              |
| <b>TERMIN EINTRAGEN</b>                                                                                                    | $GMT+01$                                         |      | Mo 8.7. | Di 9.7. |                   | Mi 10.7. |       | Do 11.7.     |                 | Fr 12.7. | Sa 13.7.        | So 14.7.     |                                  |
| $\overline{v}$ Juli 2013<br>$\hat{\phantom{a}}$<br>$\,$<br>s<br><b>S</b><br>M<br>D<br>M<br>D<br>F                                                                           | 01:00                                            |      |         |         |                   |          |       |              |                 |          |                 |              |                                  |
| 29 30<br>25<br>26 27<br>28<br>24<br>$\overline{\mathbf{3}}$<br>$\overline{4}$<br>- 5<br>$6\phantom{1}6$<br>$\overline{2}$<br>$\overline{7}$<br>1<br>$9$ 10 11 12 13 14<br>8 | 02:00                                            |      |         |         |                   |          |       |              |                 |          |                 |              |                                  |
| 15 16 17 18 19 20 21<br>22 23 24 25 26 27 28<br>29 30 31 1<br>$\overline{2}$<br>3<br>4                                                                                      | 03:00                                            |      |         |         |                   |          |       |              |                 |          |                 |              |                                  |
| - Meine Kalender<br>$\overline{\phantom{a}}$                                                                                                    | 04:00                                            |      |         |         |                   |          |       |              |                 |          |                 |              |                                  |
| Lars Messmal<br>Aufgaben                                                                                                    | 05:00                                            |      |         |         |                   |          |       |              |                 |          |                 |              |                                  |
| - Weitere Kalender<br>$\overline{\phantom{a}}$                                                                                                    | 06:00                                            |      |         |         |                   |          |       |              |                 |          |                 |              |                                  |
| Kalender von Freunden hinz                                                                                                    | 07:00                                            |      |         |         |                   |          |       |              |                 |          |                 |              |                                  |
|                                                                                                    | 08:00                                            |      |         |         |                   |          |       |              |                 |          |                 |              |                                  |
|                                                                                                    | 09:00                                            |      |         |         |                   |          |       |              |                 |          |                 |              |                                  |
|                                                                                                    | 10:00                                            |      |         |         |                   |          |       |              |                 |          |                 |              |                                  |
|                                                                                                    | 11:00                                            |      |         |         |                   |          |       |              |                 |          |                 |              |                                  |

*Abbildung 18: Google-Kalender*

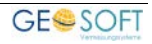

# <span id="page-19-0"></span>**9.2 GEORG.NET einrichten**

Als nächstes müssen Sie die Zugangsdaten zu Ihrem Google-Account in **GEORG** hinterlegen. Öffnen Sie dazu die **Programmparameter (Strg+O)** und navigieren im Menü zu "Mitarbeiter" > "Mitarbeiter / Rechte".

In der Tabelle werden alle Benutzer aufgelistet. Wählen Sie sich hier Ihren Benutzer und klicken auf den Button **Bearbeiten** .

Wählen Sie im Bearbeiten-Dialog die Reiterkarte **Google Kalender** und tragen hier die Zugangsdaten zu Ihrem Google-Account ein.

Um zu prüfen, ob es sich um die korrekten Zugangsdaten handelt, klicken Sie bitte auf **Verbindung prüfen** .

#### **Starten Sie GEORG.NET nachdem Sie diese Einstellungen vorgenommen haben bitte neu.**

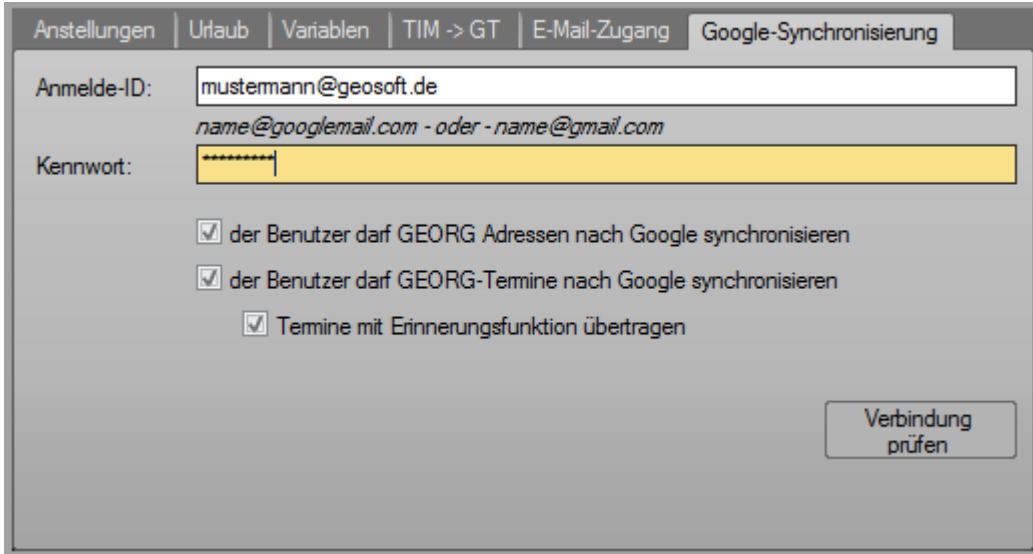

*Abbildung 19: Zugangsdaten zu Google Kalender*

| Anmelde-ID: | Der Anmeldename Ihres Google-Accounts.                                                                                                    |
|-------------|----------------------------------------------------------------------------------------------------|
| Kennwort:   | Das Kennwort Ihres Google-Accounts, welches Sie<br>bei der Anmeldung angegeben haben.                                                                                                    |
|             | Sollte Ihr Google-Account über die Funktion<br>"Bestätigung in zwei Schritten<br>(2-Schritt)<br>Authentifizierung)" geschützt sein, müssen Sie ein<br>Anwendungsspezifisches Kennwort erstellen. |
|             | Ob Ihr Konto über die Funktion "Bestätigen in zwei<br>Schritten" aktiviert hat, können Sie über folgendem<br>Link einsehen.<br>https://security.google.com/settings/security?ref=ho<br>me        |

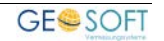

 $\mathbf{r}$ 

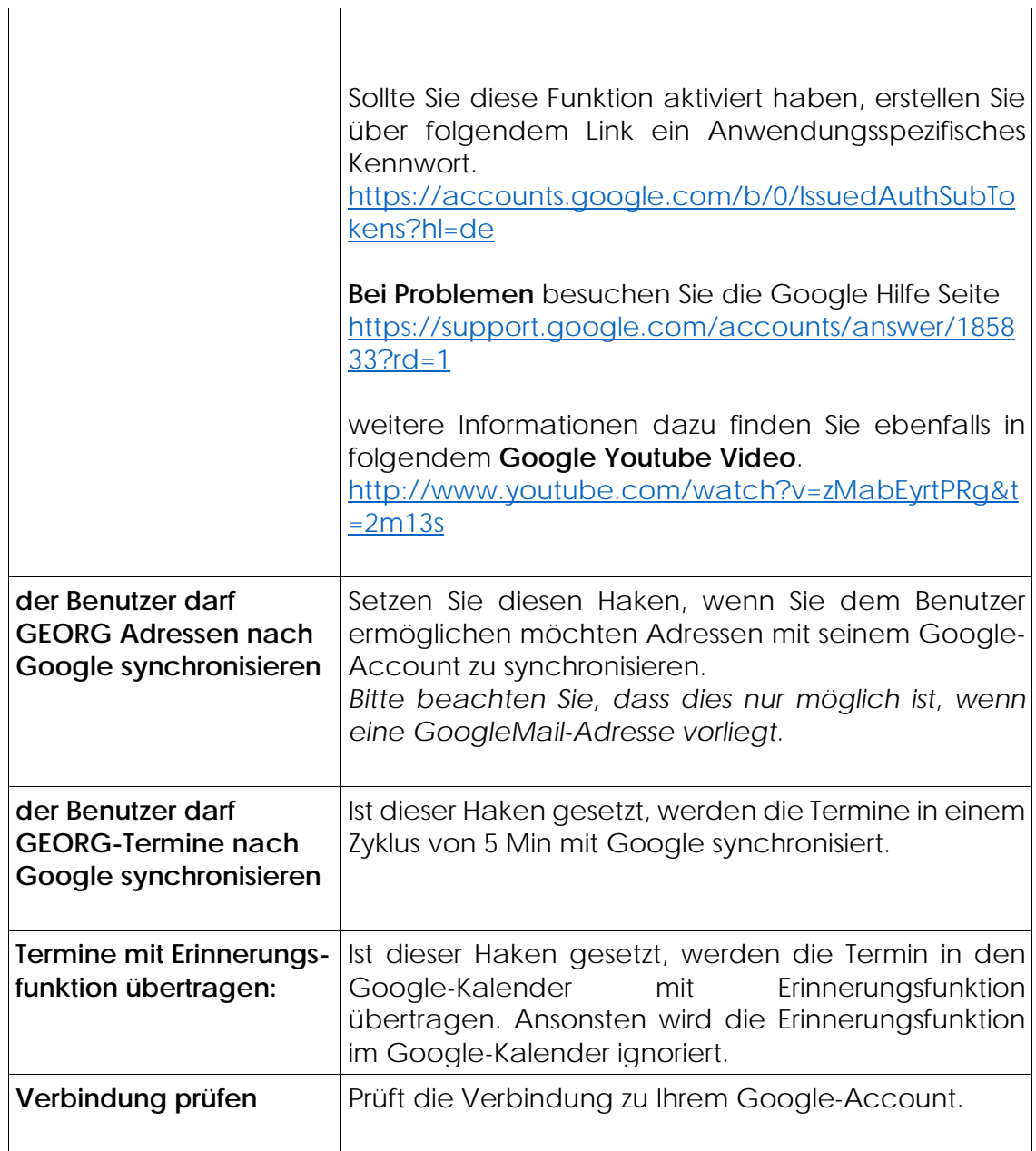

### <span id="page-20-0"></span>**9.3 Termine aus dem GT übertragen**

Termine werden beim Bearbeiten oder Neuanlegen *automatisch* in den Google Kalender übertragen. Die Rücksynchronisierung von Google in den Terminkalender erfolgt zyklisch alle 15 Minuten.

#### *Wichtig:*

Es werden immer nur die benutzerspezifischen Termine des aktuellen Benutzers zu Ihrem Google-Account übertragen.

![](_page_20_Picture_8.jpeg)

 $\mathbf{r}$ 

# <span id="page-21-0"></span>**10. Bei weiteren Fragen...**

... können Sie sich gerne zu den gewohnten Hotlinezeiten direkt bei uns melden.

![](_page_21_Picture_74.jpeg)

![](_page_21_Picture_75.jpeg)

Unsere Hotlinezeiten sind...

![](_page_21_Picture_76.jpeg)

![](_page_21_Picture_77.jpeg)

![](_page_21_Picture_9.jpeg)